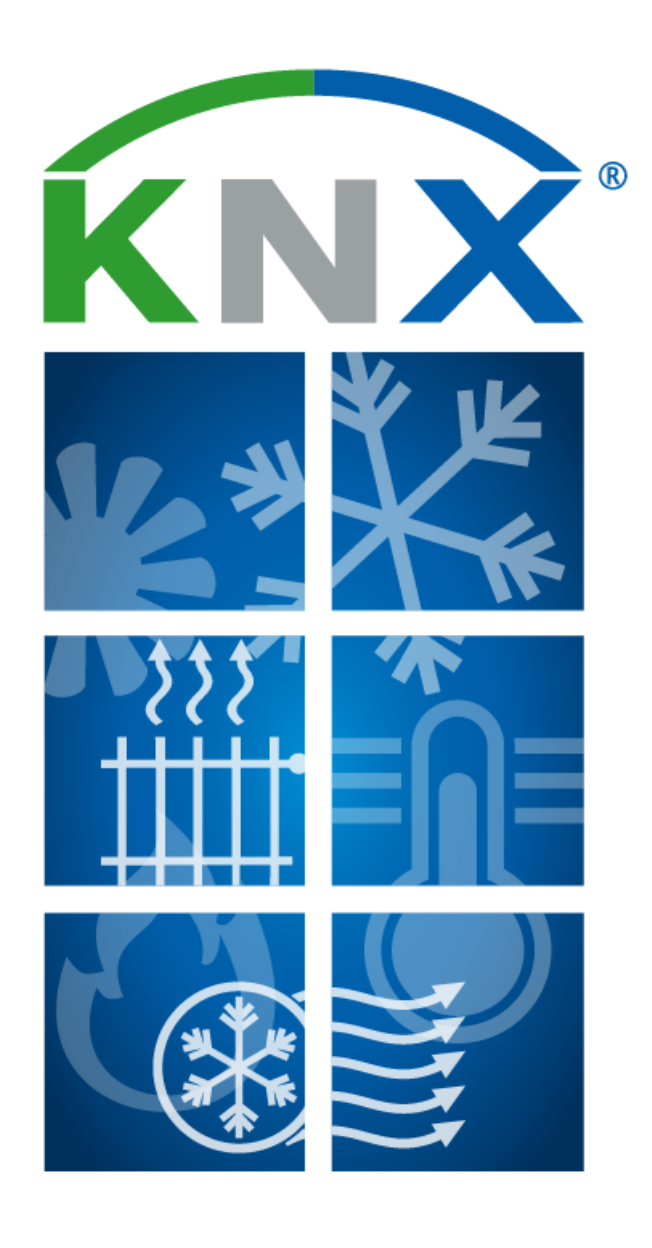

# **Vytápění, chlazení, ventilace s KNX Příklady použití**

## **HVAC příklady použití s KNX**

*KNX pokrývá všechny aplikace vytápění, ventilace a klimatizace s použitím dostupných produktů. Zejména řídicí jednotky založené na potřebě významně přispívají k úsporám energie v budovách. Následující stránky popisují příklady typických aplikací systematicky ukazují, jak zdroje tepla / chladu, jednotlivé prostorové termostaty a vizualizační systémy interagují prostřednictvím KNX.*

Data stanovená pomocí KNX zdrojů tepla / chladu a jednotlivých prostorových termostatů mohou být vizualizačními systémy zobrazena nejen formou hodnot, schémat nebo grafiky, ale mohou také být:

• uloženy lokálně a v cloudu a zobrazeny nebo vyhodnoceny později • vyhodnoceny a zkontrolovány, zda nepřekračují mezní hodnoty

• spojeny s událostmi, stavy a časy a spouštěcími akcemi

• převedeny na částky v eurech nebo korunách a celkem za období

• přenášeny jako stavové nebo chybové signály prostřednictvím zpráv nebo e-mailů

Pokud by uživatel chtěl mít k datům automaticky přístup přes internet, nabízí se využití webových služeb KNX. Rozhraní zobrazuje projekt KNX, takže k datům lze přistupovat prostřednictvím existujících implementací webových služeb, jako jsou OBIX, OPC UA a BACnet-WS, aniž byste museli znát specifikace protokolu KNX. Rozhraní webové služby KNX lze provozovat paralelně s vizualizačním systémem a z důvodu přehlednosti se v aplikacích nezobrazuje.

## **Řízení a monitorování systémových funkcí HVAC zařízení**

### **Zobrazení a vzdálené ovládání pracovních režimů**

*Zobrazení a dálkové ovládání provozních režimů (komfort, pohotovostní režim, noční – ekonomický režim) funkcí systému (vytápění, chlazení, větrání a teplá užitková voda) zdrojů jsou pro uživatele obzvláště zajímavé, pokud si přeje zasahovat do řízení systému mimo standardní provoz.*

### **Případ A:**

Uživatel přepíná pracovní režimy chytrým telefonem.

### **Případ B:**

Uživatel zahájí jednorázový ohřev teplé vody před sprchováním.

### **KNX řešení pro případ A** *Výběr pracovního režimu*

Uživatel má různé možnosti v závislosti na konfiguraci systému: 1. Centrální nastavení provozního režimu v systému výroby energie. Systém ovlivňuje příslušný topný okruh (např. jedno podlaží). 2. Nastavit provozní režim

samostatně pro každou místnost z vizualizace s využitím individuální regulace teploty místností. Nastavení pod 1. má primární funkci.

1. Výchozí provozní režim se nastavuje pouze na zdroji tepla / chladu pro topný / chladicí okruh s odpovídajícím zpětnovazebním signálem. Topný systém je do značné míry soběstačný. Provozní režim je přiřazen prostřednictvím KNX pouze manuálně, časovým programem nebo scénou. Typickou aplikací je párty režim, ve kterém by měl být komfortní režim udržován mimo naprogramované období. Další aplikací je např. integrace do scény nepřítomnosti, která se aktivuje, pokud uživatelé nejsou několik dní doma.

2. Výchozí provozní režim se nastavuje primárně na zdroji tepla / chladu a také na jednotlivých prostorových termostatech. Jak prostorové termostaty, tak zdroje tepla / chladu odesílají zpětné hlášení o příslušném stavu do vizualizace. V této konstelaci je provozní režim zdroje tepla / chladu typicky nastaven pro celou budovu nebo značnou část budovy. Jednotlivé místnosti, jako jsou konferenční místnosti, školicí místnosti nebo jídelny, lze navíc provozovat v energeticky nízkém stavu.

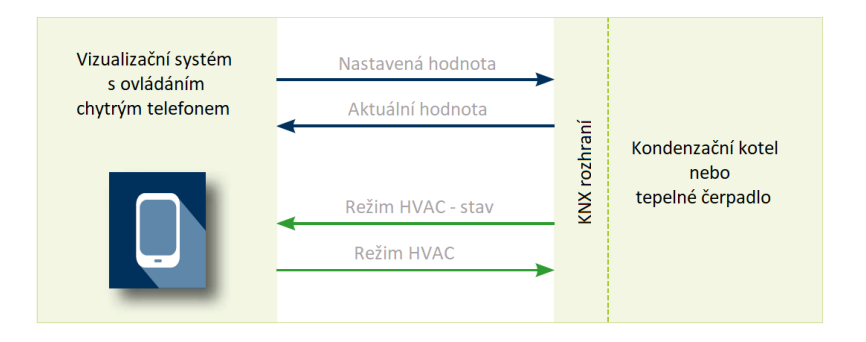

*Výběr a zpětná vazba provozních režimů přes režim HVAC, 1 byte / DPT 20.102 nebo 1 bit / DPT 1.00x Například pro ovládání tepelného čerpadla:*

*0: Auto*

*1: Komfort*

*2: Pohotovostní režim*

*3: Ekonomický režim*

*4: Ochrana budovy*

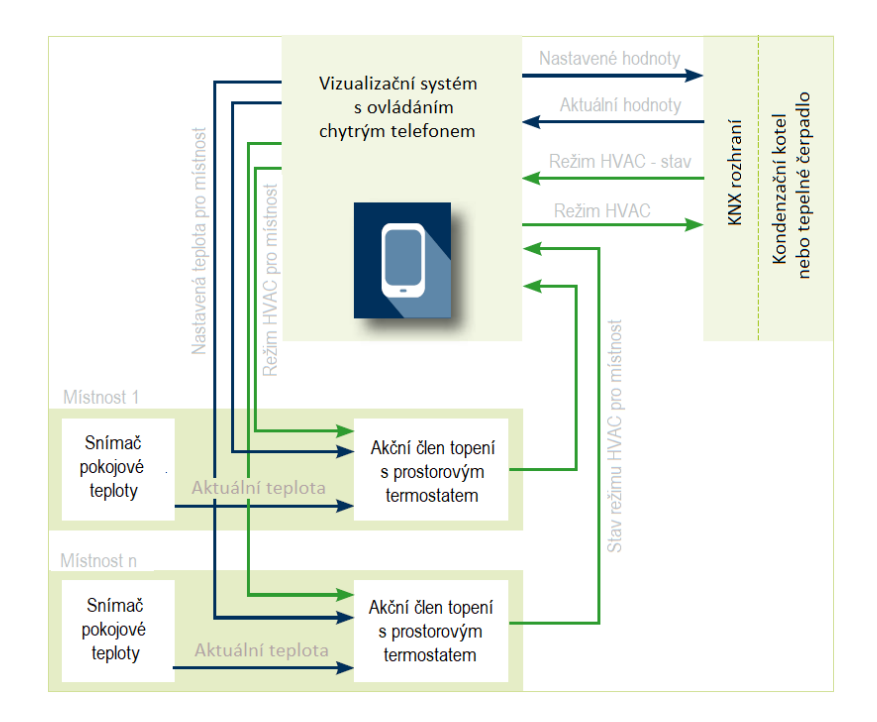

### **KNX řešení pro případ B**

#### *Ohřev teplé vody*

Jednorázový ohřev teplé vody např. prostřednictvím ekonomického nočního režimu se spouští 1bitovým příkazem. Na stav se lze dotazovat na stejný objekt nebo na samostatný stavový objekt. Alternativně je možné dočasné zvýšení požadované teploty teplé vody.

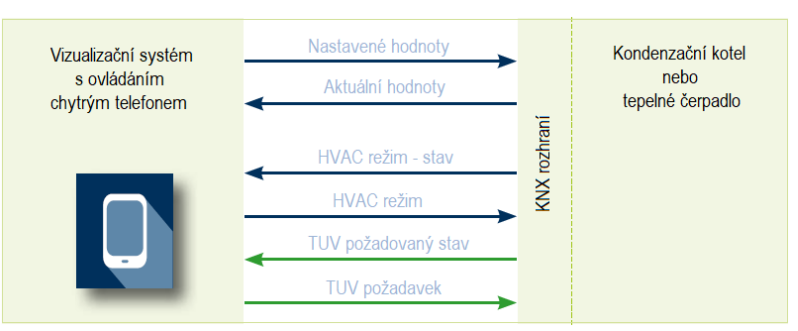

*Jednorázový ohřev teplé vody (TUV) 1 bit / DTP 1.00x*

## **Řízení a monitorování teploty**

### **Zobrazování a vzdálené ovládání nastavené a aktuální teploty**

*Zobrazení skutečných a požadovaných teplot místností, zón / topných okruhů i dálkové nastavení požadovaných teplot a volitelné vytváření časových profilů požadovaných teplot patří mezi standardní funkce jednotlivých regulátorů prostorové teploty.*

### **Případ A:**

Uživatel může nastavit požadovanou hodnotu teploty od 19 °C do 21 °C.

### **Případ B:**

Uživatel by si přál, aby se teploty v místnosti zobrazovaly na chytrém telefonu.

………………………………………………………………………………………………………………………………………………………………………………………………………………………………………………………

### **Případ C:**

Energetické řízení optimalizuje teplotu na vstupu topného okruhu / zóny pomocí předdefinovaných teplot v místnosti.

### **Případ D:**

Uživatel nakonfiguruje časové profily tak, aby odpovídající místnosti dosáhly komfortní teploty v době použití.

### **KNX řešení pro případ A**

*Změna nastavení teploty od 19 °C do 21 °C*

Individuální požadovanou hodnotu lze předdefinovat pro každou místnost na každém pokojovém termostatu prostřednictvím vizualizace.

Zadávání se děje buď číselnou hodnotou, nebo prostřednictvím grafických prvků (např. snímku). Prostorový termostat příslušnou požadovanou hodnotu zpět do vizualizace jako potvrzení.

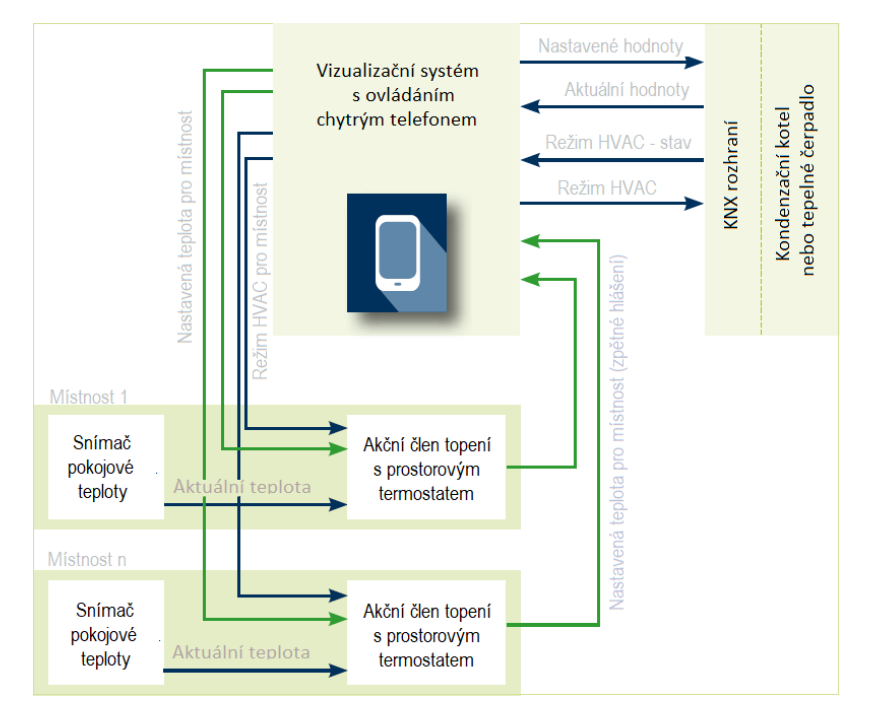

*Aktuální / požadované teploty: 2 Byte plovoucí / DPT 9.001*

### **KNX řešení pro případ B**

#### *Zobrazení pokojové teploty na chytrém telefonu*

Snímač teploty odesílá příslušnou skutečnou hodnotu pro každou místnost prostřednictvím KNX do příslušného prostorového termostatu, který ji odesílá k zobrazení na vizualizaci.

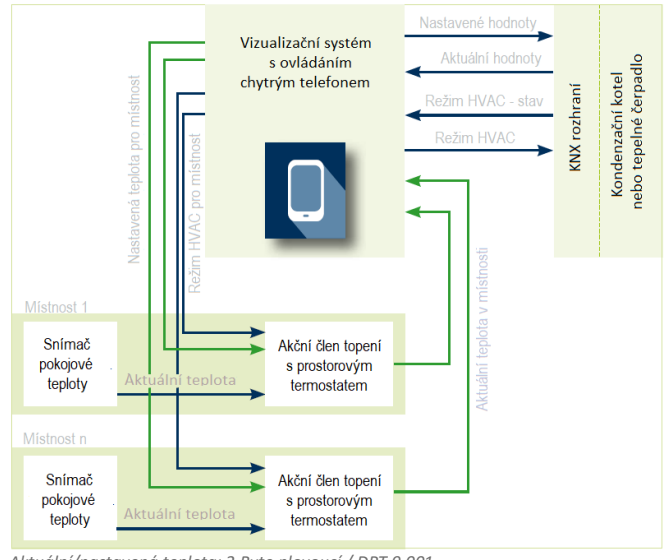

*Aktuální/nastavená teplota: 2 Byte plovoucí / DPT 9.001*

………………………………………………………………………………………………………………………………………………………………………………………………………………………………………………………..

### **KNX řešení pro případ C**

*Pro řízení na základě potřeby optimalizuje energetické řízení spotřebu energie*

Pohony ventilů odesílají polohy ventilů v místnostech energetickému řízení, které vypočte optimální vstupní teplotu na základě aktuálních pozic ventilů.

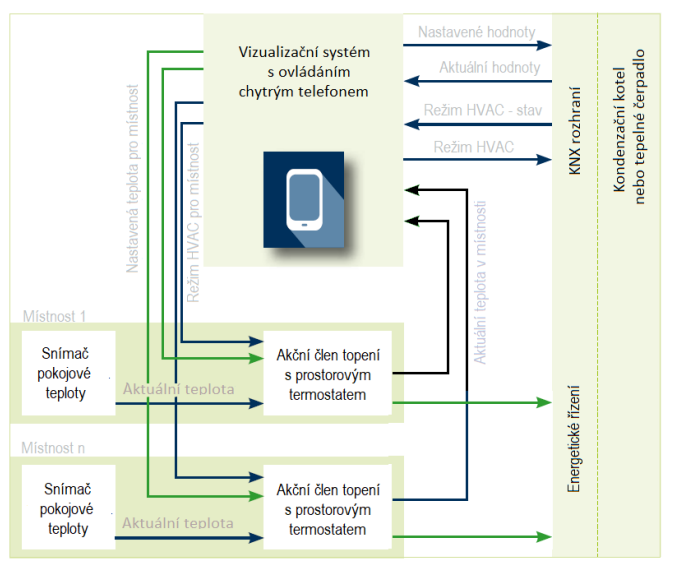

*Aktuální / požadované teploty: Hodnota teplota 2 Byte plovoucí / DPT 9.001 • zdvih ventilu: Procento (0 ... 100 %) / 1 byte/ DPT 5.001*

### **KNX řešení pro případ D**

*Uživatel konfiguruje časové profily* Pro každou místnost lze předem nastavit jednotlivé požadované hodnoty pro individuální regulaci teploty v místnosti. Zadávání požadovaných hodnot a časů se obvykle zajišťuje grafickými prvky na uživatelském rozhraní vizualizace. Data časového profilu jsou uložena ve vizualizačním systému.

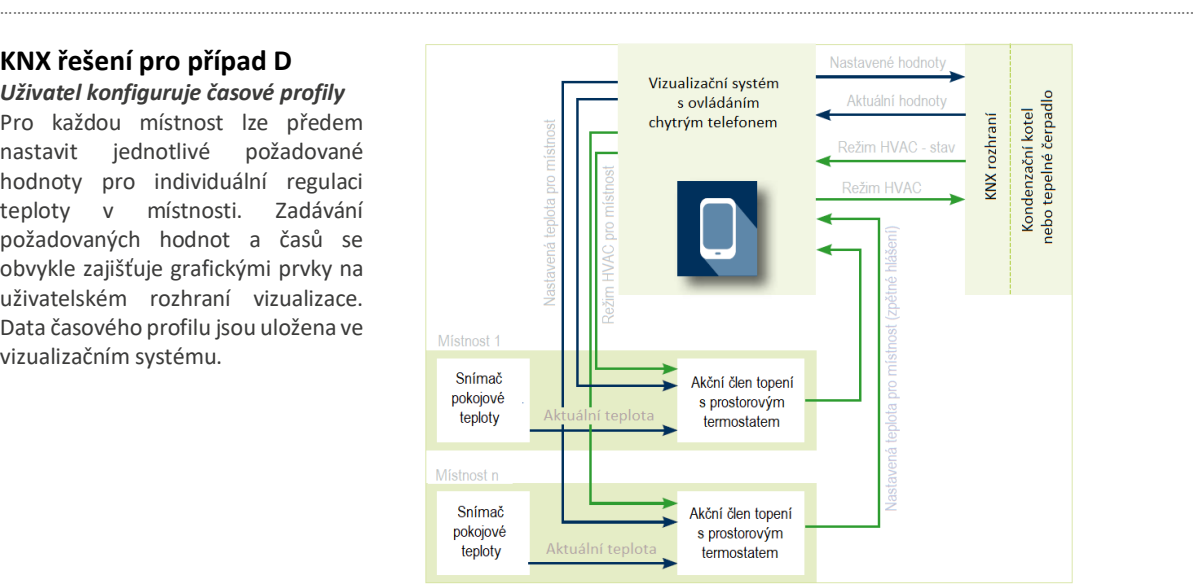

*Aktuální / požadované teploty: 2 Byte plovoucí / DPT 9.001*

## **Vizualizace parametrů souvisejících s HVAC**

### **Zobrazení parametrů specifických pro HVAC**

*Díky současným kondenzačním kotlům a tepelným čerpadlům je prostřednictvím KNX k dispozici mnohem více, než je požadovaná hodnota a aktuální teploty. Uživatelé tak mohou být prostřednictvím vizualizace KNX plně informováni o stavu systému a o specifických parametrech HVAC.*

### **Případ A:**

Uživatel by chtěl, aby se zobrazovala spotřeba energie prvků HVAC.

### **Případ B:**

Uživatel by si přál, aby se na chytrém telefonu zobrazoval provozní stav (normální provoz, poruchy, servisní požadavky…).

………………………………………………………………………………………………………………………………………………………………………………………………………………………………………………………..

### **Případ C:**

Uživateli by měl být indikován následující servisní interval.

### **KNX řešení pro případ A**

Současné regulátory topení zpřístupňují spotřebu energie na KNX hlavně jako absolutní hodnotu:

- elektřina pro vytápění
- elektřina pro teplou vodu
- plyn pro topení
- plyn pro horkou vodu

Hodnoty spotřeby energie jsou připraveny ve vizualizačním systému a zobrazeny jako:

- diagramy
- absolutní hodnoty

• denní, týdenní, měsíční nebo roční hodnoty

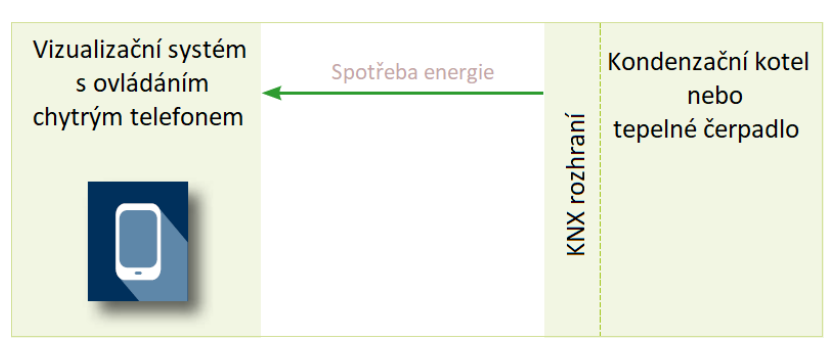

Spotřeba energie: činná energie (kWh), 4 Byte / DPT 13.013

### **KNX řešení pro případ B**

### *Zobrazování pracovních stavů na chytrém telefonu*

Téměř všechny provozní stavy lze zjistit přes rozhraní KNX a zobrazit na vizualizaci, včetně: vytápění, chlazení, aktivního topného programu, denního / nočního režimu, čerpadel vytápění a klimatizace, ohřevu TUV, aktivního elektrického nočního vytápění, provozu atd.; systémové chyby, chybové zprávy jsou automaticky zasílány na vizualizaci prostřednictvím KNX, buď jako jednotlivé chybové zprávy nebo jako skupinové zprávy ("Poruchy zdroje tepla"). Vizualizaci lze odesílat jak chybové zprávy, tak stavy pro okamžité zobrazení a odeslání zprávy do chytrého telefonu.

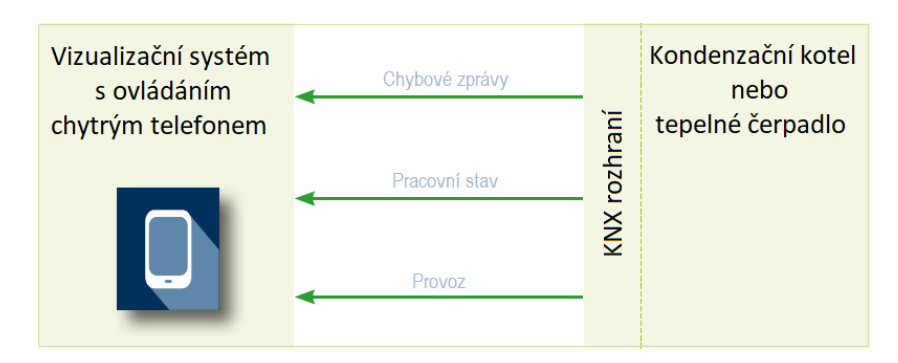

Chybové hlášení, provozní stav: 1 bit / DPT 1.00x; 1 Byte / DPT 6.020; 1 Byte / DPT 20.xxx

### **KNX řešení pro případ C**

### *Poznámka o dalším servisním intervalu*

Poznámka o příštím datu služby může být sdělena různými způsoby.

1. Zdroj tepla / chladu si sám určí nutnost servisního zásahu a pošle požadavek ve formě telegramu ano / ne do vizualizačního systému.

2. Doby provozu vytápění, ventilace a akumulačních čerpadel, kompresorů, elektrických ohřívačů atd. se do vizualizace odesílají jako absolutní hodnoty ve srovnání se stanovenými intervaly údržby a vypočítá se následující servisní období.

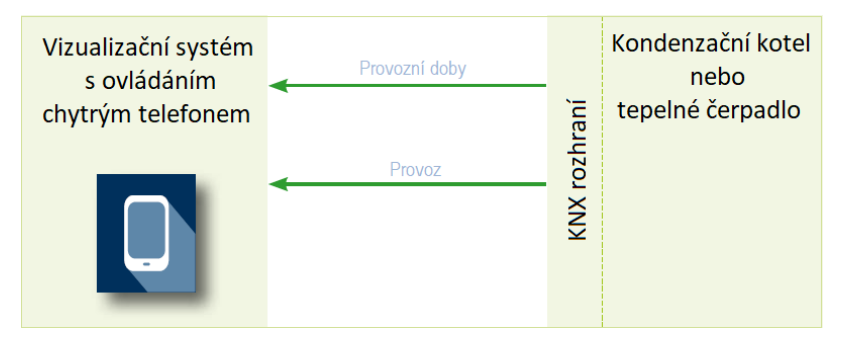

Provozní doby: časové intervaly / 2 Byte / DPT 7.007

…………………………………………………………………………………………………………………………………………………………………………………………….

## **Optimalizace volitelné spotřeby energie tepelných čerpadel**

### **Integrace tepelných čerpadel do energetického managementu**

*Tepelná čerpadla patří k energeticky nejnáročnějším zařízením v budově. Pro zákazníka tedy existuje vysoká přidaná hodnota, pokud jde o integraci těchto systémů do energetického managementu, aby mohly být efektivně provozovány.*

### **Případ A:**

Když je elektřina dostupná, je užitková voda ohřívána.

### **Případ B:**

Vytápění nebo chlazení probíhá v rámci tolerančního rozsahu definovaného zákazníkem, pokud je elektřina dostupná.

…………………………………………………………………………………………………………………………………………………………………………………………..

### **Případ C:**

Během energetických cyklů je zabráněno spuštění dalších energeticky náročných procesů, které by způsobily překročení maximálního odběru.

#### **Případ D:**

Uživateli může být zobrazeno, kdy probíhají topné cykly a za jakou cenu.

### **KNX řešení pro případy A / B**

Tepelná čerpadla mohou na komunikačním rozhraní představovat volitelné procesy (např. vytápění nebo chlazení), takže tyto procesy lze za příznivých podmínek spouštět systémem energetického řízení.

### *Použití funkcí SG ready pro tepelná čerpadla s funkcí Smart Grid*

Provozní stav 1 je zpětně kompatibilní s blokováním funkce, zahrnuje maximální dobu výluky dvě hodiny Provozní stav 2 energeticky efektivní normální provoz s poměrným plněním zásobníku tepla na maximální dobu výluky dvě hodiny Provozní stav 3 je režim regulátoru pro vytápění místností a vody Provozní stav 4 je definitivní spouštěcí příkaz SG-Ready-pracovní stav: 1 Bit / DPT 1.00x

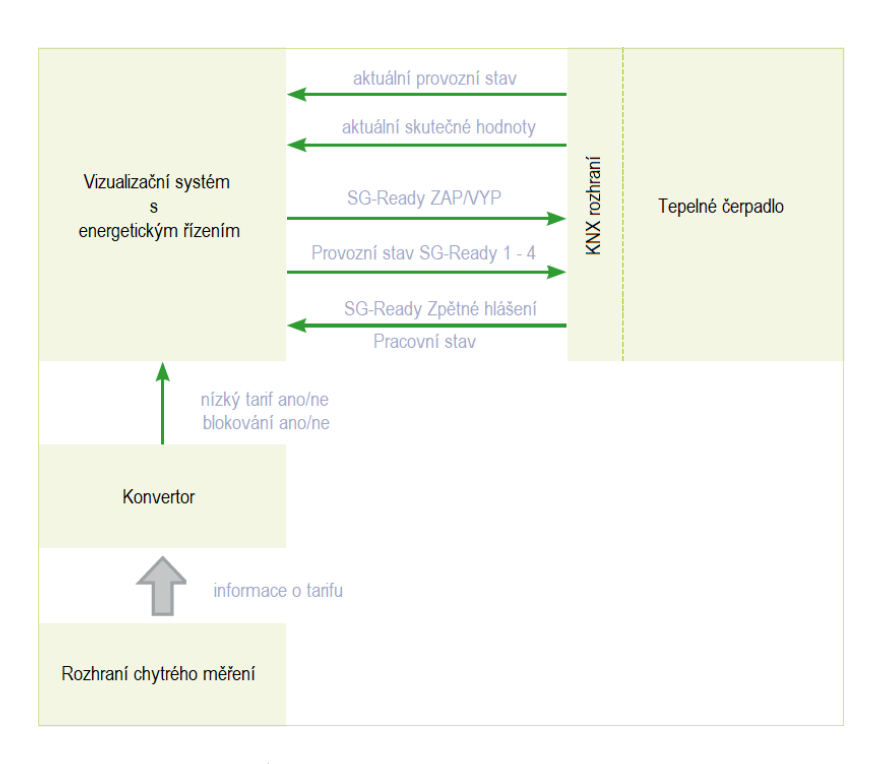

SG-Ready-režim: 1 Byte / DPT 20.xxx www.waermepumpe.de/waermepumpe/sg-ready/

### **KNX řešení pro případy A / B**

Regulace konvenčního tepelného čerpadla prostřednictvím provozních režimů a požadovaných hodnot.

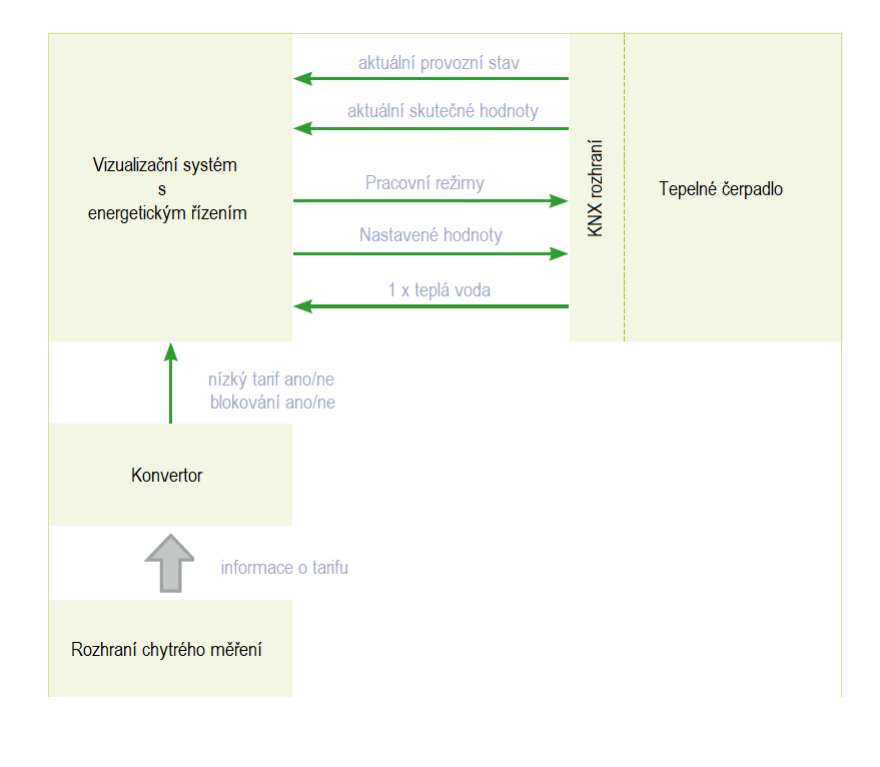

………………………………………………………………………………………………………………………………………………………………………………………………………………………………………………………

### **KNX řešení pro případy C / D**

Tepelné čerpadlo určuje potřebu tepelné energie v budově a sděluje požadavek na energii FV systému.

FV systém plánuje provozní dobu uvažovaných zařízení podle prognózy produkce a spotřeby, aby spotřeba energie optimálně přispívala k domácí spotřebě.

Tepelné čerpadlo převádí tento návrh v závislosti na provozním stavu a zvyšuje tak domácí spotřebu. Elektrická energie se nákladově

efektivně přeměňuje na tepelnou energii a dočasně se skladuje v domě.

Provozní stavy a data předpovědi mohou být předávány regulátory tepla vizualizačnímu programu prostřednictvím KNX a zobrazeny jako hodnoty, diagramy nebo grafika.

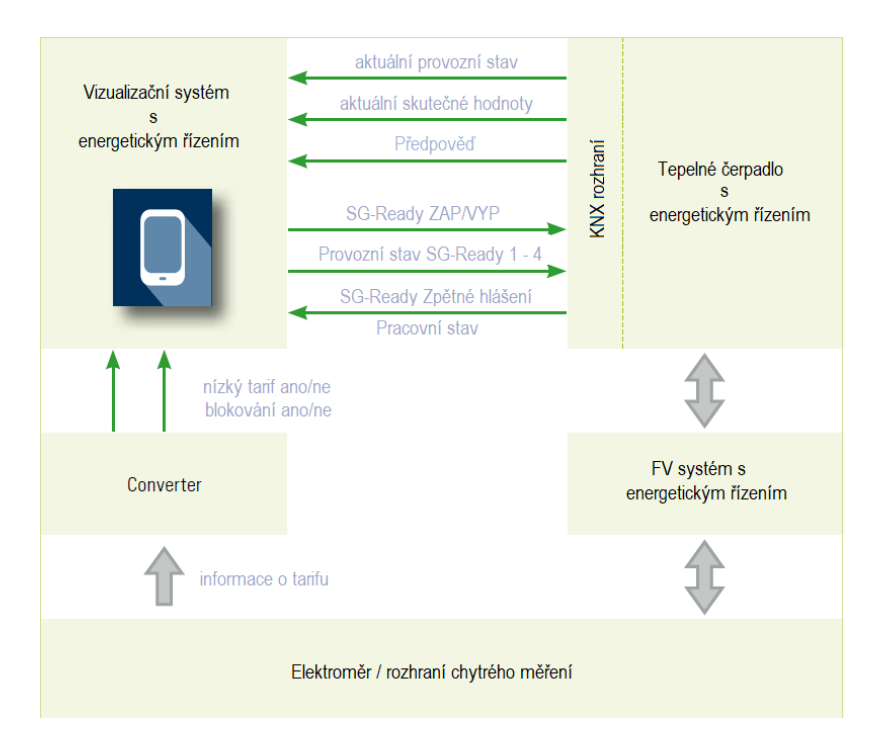

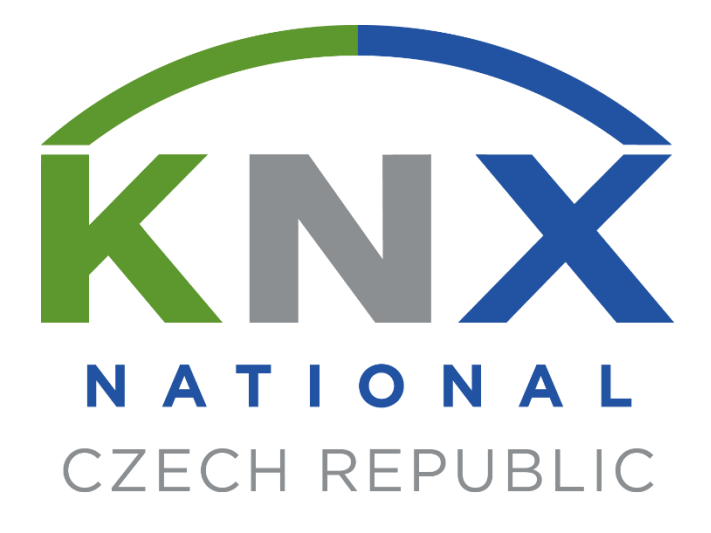

KNX národní skupina České republiky, z. s. Technická 3058/10, 616 00 Brno info@knxcz cz www.knxcz.cz